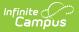

# **Survey Designer**

Last Modified on 07/25/2025 10:47 am CDT

<u>Create a New Survey Template | Review Respondents | Modify an Existing Survey Template | Copy</u> <u>a Survey Template | Deactivate a Survey Template | Delete a Survey Template | Create an</u> <u>External Survey</u>

Tool Search: Survey Designer

The Survey Designer allows a user to create survey templates containing questions and responses. These templates can be saved and re-used if the survey is a recurring event. Surveys are accessed and filled out in the Parent/Student Portal.

| Survey Designer ☆                                                                                                    | Communication > Surveys >         | Survey Designer |
|----------------------------------------------------------------------------------------------------|-----------------------------------|-----------------|
| This wizard will walk you through the creation of a new survey. Click a survey to edit it. The lock icon indicates that the survey has at least one response.<br>Creator. | nse and can no longer be edited i | n the Survey    |
|                                                                                                    |                                   |                 |
| Survey List 1                                                                                                    |                                   |                 |
| Show Inactive Surveys                                                                                                    |                                   |                 |
| <ul> <li>▼ Administrators</li> <li>□ ▲ Junior Yearbook Survey Questions</li> </ul>                                                                                        |                                   |                 |
| Premium Features     Student Information System                                                                                                    |                                   |                 |
| Daily Health Template Survey                                                                                                    |                                   |                 |
| College Survey 1 2022-08-31                                                                                                    |                                   |                 |
| College Survey 2 2022-08-31                                                                                                    |                                   |                 |
| New Copy Delete                                                                                                    |                                   |                 |

See the <u>Survey Designer Tool Rights</u> article for information on available tool rights.

## **Create a New Survey Template**

The steps below will guide you through the process of creating a new survey:

- Step 1. Enter Survey Details
- Step 2. Create the Survey
- Step 3. Modify Survey Logic
- Step 4. Test the Survey

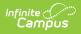

- Step 5. Enter Language Translations
- Step 6. Add Respondents

## Step 1. Enter Survey Details

Click the **New** button. A **Survey Detail** editor displays.

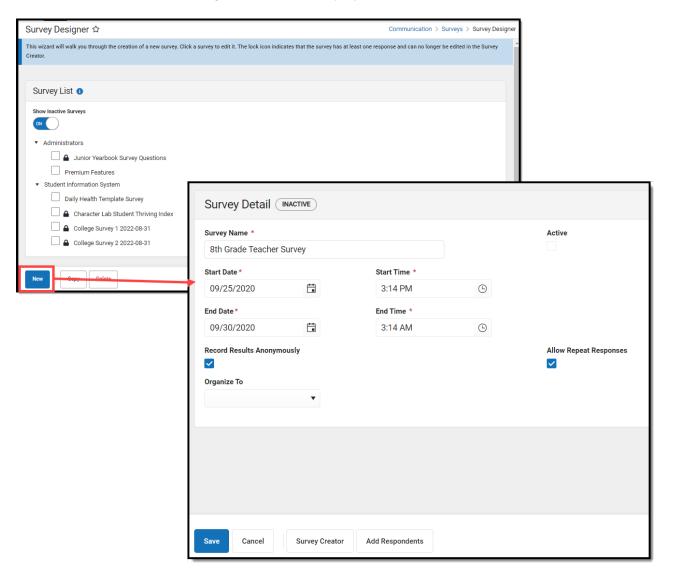

See the table below for information on these fields.

- 1. Enter the Survey Name.
- 2. Determine if the Survey is **Active**.
- 3. Enter the **Start Date/Time**.
- 4. Enter the End Date/Time.
- 5. Mark the Record Results Anonymously, if desired.
- 6. Mark the Allow Repeat Responses, if desired.
- 7. In the **Organize To** dropdown field, select which user group has access to this survey

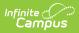

template.

8. Click the **Save** icon when finished. The Survey Detail will be saved. Move on to <u>Step 2</u>.

| Field                            | Description                                                                                                    |  |
|----------------------------------|----------------------------------------------------------------------------------------------------|--|
| Survey Name<br>Required          | The name of the survey. This name is visible to those individuals taking the survey and is included in survey reports.                                                                                                    |  |
| Active                           | When marked, the survey is active. Respondents may access, complete and return the survey.                                                                                                    |  |
|                                  | If this checkbox is not marked, respondents are not able to respond to the survey.                                                                                                    |  |
| Start<br>Date/Time<br>Required   | The day and time the survey is available for respondents. Dates are entered in <i>mmddyy</i> format or can be entered using the calendar icon to select a date. Time is entered in HH:MM AM/PM format or in HH:MM Military format.                                                                                                |  |
| End<br>Date/Time<br>Required     | The day and time the survey is no longer available for respondents. Dates are<br>entered in <i>mmddyy</i> format or can be entered using the calendar icon to select a<br>date. Time is entered in HH:MM AM/PM format or in HH:MM Military format.                                                                                |  |
| Record<br>Results<br>Anonymously | When marked, surveys will be submitted anonymously, without any identifying respondent information (personID). Respondents are alerted when surveys are recording anonymous results. The option to <b>Allow Repeat Responses</b> is not available as no identifying person information is retained after the survey is completed. |  |
|                                  | If this checkbox is not marked, the respondent's personID is recorded with results. And, <b>Allow Repeat Responses</b> can be marked.                                                                                                    |  |
| Allow Repeat<br>Responses        | When marked, the survey allows respondents to submit more than one response, should they decide to repeat the survey. Reports and extracts will display only the most recent submission.                                                                                                    |  |
|                                  | This option is not available if the Record Results Anonymously checkbox is marked, as no identifying personal information is retained after the survey is completed.                                                                                                    |  |
|                                  | A message indicating the survey can be taken multiple times displays at the top<br>of the survey when this option is marked. Answers to previously answered<br>questions are NOT overwritten.                                                                                                    |  |
|                                  | If this option is not marked, the respondent can only take the survey one time.                                                                                                    |  |

The table below describes each Survey Detail field:

| Field       | Description                                                                                                    |
|-------------|----------------------------------------------------------------------------------------------------|
| Organize To | The user account/user group(s) to which the survey is assigned. If a survey should only be accessible to the main survey staff member(s) and the district administration, this field should be set to User Account.<br>Options in this dropdown list include any group to which the current user belongs. |

## Step 2. Create the Survey

Once Survey Details have been entered, you now need to create the survey by clicking the **Survey Creator** button.

| Survey Name *                                                                                                    |              |   | Active                 |
|----------------------------------------------------------------------------------------------------|--------------|---|------------------------|
| 8th Grade Teacher Survey                                                                                                    |              |   |                        |
| Start Date *                                                                                                    | Start Time * |   |                        |
| 09/25/2020                                                                                                    | 3:14 PM      | G |                        |
| End Date *                                                                                                    | End Time *   |   |                        |
| 09/30/2020                                                                                                    | 3:14 AM      | G |                        |
| Record Results Anonymously Control Control Con | •            |   | Allow Repeat Responses |
|                                                                                                    |              |   |                        |

The Create a New Survey editor will appear, allowing you to begin adding in questions, modifying question properties, adding pages to the survey, and more.

| vey Designer Test Survey Survey Logic Translation |                             |
|---------------------------------------------------|-----------------------------|
| D. Hards                                          |                             |
| C read Street Survey Settings Save Survey         | TOOLBOX PROPERTIES          |
| page1 v Page1 Add New Page +                      | T Single Input              |
| page 1                                            | Checkbox                    |
|                                                   | ★ Radiogroup                |
| Input page title here<br>Enter a page description | Dropdown                    |
| the a page description                            | 🗭 Comment                   |
|                                                   | 183 Rating                  |
| 1. Which of these cereals is the best?            | Image picker                |
| Captain Crunch                                    | Boolean                     |
| Golden Grahams                                    | [图] Image                   |
| Frosted Mini Wheats                               | <> Html                     |
|                                                   | 🖾 Signature pad             |
|                                                   | Expression (read-only)      |
|                                                   | 🕒 File                      |
|                                                   | 88 Matrix (single choice)   |
|                                                   | 88 Matrix (multiple choice) |
|                                                   | 89 Matrix (dynamic rows)    |
|                                                   | Multiple Text               |

#### Add Questions to the Survey

Begin creating your survey by selecting a question type in the Toolbox section on the right-hand side of the screen.

Once a question type is selected, it will appear in the editor in the middle of the screen where you can begin filling out question details.

For example in the image below, the Radiogroup option was selected which added the question to the editor and can now be filled out with question and answer details.

| Survey Creator - create a new survey              |                    |
|---------------------------------------------------|--------------------|
| Survey Designer Test Survey Survey Logic          |                    |
| ්ට Undo C Redo 🗱 Survey Settings Save Survey      | TOOLBOX PROPERTIES |
| page1 🖌 page1 🔆 Add New Page 🕂                    | T Single Input     |
|                                                   | Checkbox           |
| ×                                                 | SI Radiogroup      |
| Input page title here<br>Enter a page description |                    |
|                                                   | 🗭 Comment          |
| 🚍 💿 👁 🏌 🝙 🎭 Radiogroup 🗸 🌾 Properties >           | Date picker        |
| 1. question1                                      | Text with button   |
| ⊖ item1                                           |                    |
| ⊖ item2                                           |                    |
| ○ item3                                           |                    |
| + Other                                           |                    |
|                                                   |                    |

For more information about each Toolbox option, expand the section below.

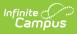

#### Click here to expand...

| Question Type | Description and Example                                                                                                    |
|---------------|----------------------------------------------------------------------------------------------------|
| Single Input  | The Single Input option creates a question with a single allowed input such as text or a dropdown list.                                                                |
|               | E O O X B Single Input V Properties > 2. What is best thing about summer?                                                                                              |
| Checkbox      | The Checkbox option lets you to create a question with checkboxes used for marking responses.                                                                          |
|               | Checkbox v Properties >       1. Which of these cereals is the best?       Captain Crunch       Golden Grahams       Frosted Mini Wheats       + Other Select All None |
| Radiogroup    | The Radiogroup option lets you to create a question with radio buttons to mark a response.                                                                             |
|               | E O O X II E Radiogroup ∨ X Properties >          3. How Many Christmas Trees Do You Buy Each Year?         0         1         2 or more         + Other              |
| Dropdown      | The Dropdown option lets you to create a question where the user selects a response from a dropdown list.                                                              |
|               | 4. Select Meal Breakfast                                                                                                    |
| Comment       | The Comment option lets you to create a question where the response is a text field.  3. Why are you happy?                                                            |
|               |                                                                                                    |

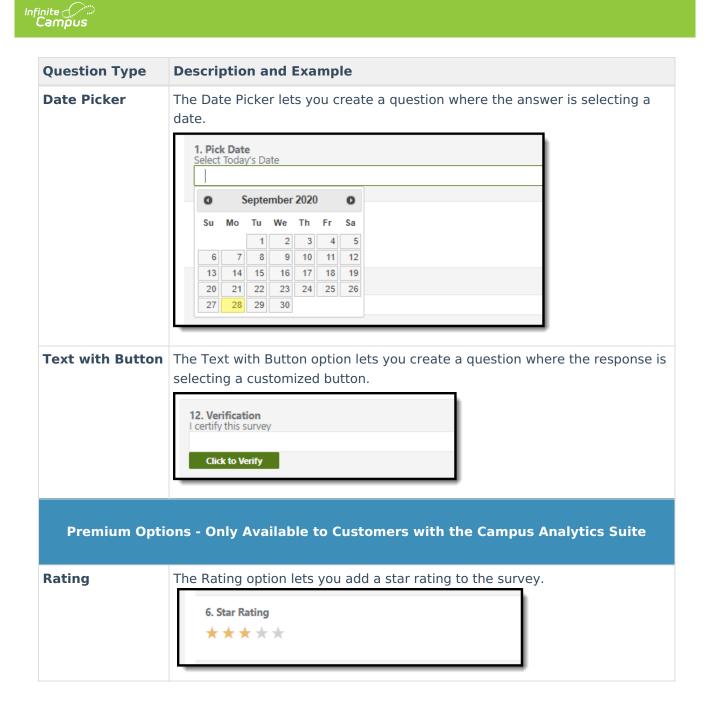

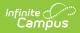

| Question Type | Description and Example                                                                                                    |  |  |  |
|---------------|----------------------------------------------------------------------------------------------------|--|--|--|
| lmage Picker  | <text><list-item><list-item></list-item></list-item></text>                                                                                                    |  |  |  |
|               | This option requires use of the Campus Digital Repository (CDR) to function. If your district does not use CDR, this option is not available.                   |  |  |  |
| Boolean       | The Boolean option lets you create a question where the user has to move a circle left or right to indicate their answer.  9. Summer is Better than Fall No Yes |  |  |  |
| Image         | <ul><li>This option lets you insert an image as the question.</li><li>Max file size of 2mb.</li><li>Allowed File Types: jpg, png</li></ul>                      |  |  |  |
|               | This option requires use of the Campus Digital Repository (CDR) to function. If your district does not use CDR, this option is not available.                   |  |  |  |
| HTML          | This option lets you use HTML to format and display a question in the survey.                                                                                   |  |  |  |

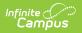

| Question Type               | Description and Example                                                                                                    |
|-----------------------------|----------------------------------------------------------------------------------------------------|
| Signature Pad               | The Signature Pad option lets you create a question where the user can use the mouse cursor to sign their name within the field.                                                                                                    |
| Expression<br>(Read-Only)   | Allows the survey creator to perform a calculation in the survey.<br>For example, $2+1 = 3$ would display to the Survey Respondent.                                                                                                    |
| File                        | This option lets you create a question that links to an uploaded file. Max file size of 5mb.                                                                                                    |
|                             | This option requires use of the Campus Digital Repository (CDR) to function. If your district does not use CDR, questions using this question type will not appear on external surveys.                                                                                                    |
| Matrix (single<br>choice)   | Allows respondents to evaluate one or more row items using a single set of column choices.                                                                                                    |
| Matrix (multiple<br>choice) | Allows respondents to evaluate one or more row items using multiple column choices.                                                                                                    |
|                             | Multi-Select Matrix     Matrix 1     Matrix Reloaded     Matrix Revolution       Was A Good Movie?     True          ✓ <ul> <li>False</li> <li>False</li>         &lt;</ul> |
| Matrix (dynamic<br>rows)    | Allows respondents to dynamically add row items and select from multiple column choices.                                                                                                    |
| Multiple Text               | Allows respondents to input text for one or more rows of prompts.                                                                                                    |

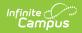

| Question Type  | Description and Example                                                                                                    |
|----------------|----------------------------------------------------------------------------------------------------|
| Panel          | This option lets you create a Panel container within the survey. This is not a question. Questions can be embedded into panels.<br>The following questions cannot be imbedded into an Panel:<br>• Panel<br>• Dynamic Panel<br>• File<br>• Signature Pad<br>• Image<br>• Image Picker                                                                                                    |
| Dynamic Panels | This option lets you create a Panel container within the survey that can be<br>replicated or deleted by the respondent. This is not a question. Questions can<br>be embedded into dynamic panels. The maximum number of Dynamic<br>Panels that can be added to a survey is 5.<br>The following questions cannot be embedded into a Dynamic Panel:<br>• Panel<br>• Dynamic Panel<br>• File<br>• Signature Pad<br>• Image<br>• Image Picker |
| Sortable List  | This option lets you create a question where the answer can be sorted and ordered.          5. Order Food From Best to Worst         Pancakes         Pizza         Tacos                                                                                                    |
| Bar Rating     | This option lets you create a question where the respondent answers by selecting a bar rating.                                                                                                    |

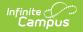

| Question Type       | Description and Example                                                                                                    |
|---------------------|----------------------------------------------------------------------------------------------------|
| Emotions<br>Ratings | This option lets you create a question where you ask the respondent to<br>answer by selecting an emoticon indicating their satisfaction (or<br>dissatisfaction).                                                                                                    |
|                     | These types of questions are great for adding a condition where if the answer<br>is dissatisfaction, another field appears asking the respondent to explain<br>why.                                                                                                    |
|                     | 2. How do you feel?                                                                                                    |
| noUiSlider          | This option lets you create a question where the respondent answers by moving a slider left or right.                                                                                                    |
|                     | 7. Percent You Love Cheese<br>91.00<br>0 25 50 75 100                                                                                                    |
|                     | When the Stepped option is selected, slider values are rounded to smooth out where the pips appear. For example:                                                                                                    |
|                     | I       I                                                                                                    |
|                     | Stepped count:                                                                                                    |
|                     | I         I         I |
|                     |                                                                                                    |

### **Modify Survey Settings**

Survey Settings can be further modified by clicking the Survey Settings button near the top of the screen and modifying setting throughout the PROPERTIES tab.

| urvey Creator - create a new survey                                |                      |   |
|--------------------------------------------------------------------|----------------------|---|
| Survey Designer Test Survey Survey Logic Translation               |                      |   |
| Undo C Redo Survey Settings. Save Survey                           | TOOLBOX PROPERTIES   |   |
| home V home V breakfastOptions kunchOptions premium Add New Page + | Survey               |   |
| · · · · · · · · · · · · · · · · · · ·                              | General              | • |
| Page 1<br>Enter a page description                                 | Logo in Survey Title | * |
|                                                                    | Navigation           | * |
| 1. Pick Date<br>Select Todays Date                                 | Question             | * |
|                                                                    | Pages                | * |
| 2. How do you feel?                                                | Logic                | * |
|                                                                    | Data                 | * |
|                                                                    | Validation           | * |
| 3. Why are you sad?                                                | Show on Completed    | * |
|                                                                    | Timer/Quiz           | * |
|                                                                    |                      |   |
| l l l l l l l l l l l l l l l l l l l                              |                      |   |
|                                                                    |                      |   |
| 4. Why are you happy?                                              |                      |   |
| Done Cancel                                                        |                      |   |

Expand the section below to learn more about each available property.

▶ Click here to expand...

Infinite Campus

| Property | Description                                                                                                    |
|----------|----------------------------------------------------------------------------------------------------|
| General  | General properties let you modify the survey title, description, whether or not<br>the title appears in the survey, the default language of the survey, and whether<br>the survey can be edited (answered by the user) or is read-only. |
|          | General Title Description Show/hide title Default language Default (english) Mode (edit/read only)                                                                                                    |
|          | edit                                                                                                    |

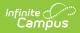

| Property                            | Description                                                                                                    |
|-------------------------------------|----------------------------------------------------------------------------------------------------|
| Property<br>Logo in<br>Survey Title | This editor lets you add a logo to the title of the survey, modify the position of where the logo will appear as well as the size and width of the title logo.                      |
| Navigation                          | You can add customized previous, complete, preview, and start buttons, as well<br>as define where these buttons will appear in the survey and if a survey progress<br>bar is shown. |

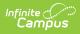

| Property       Description         Navigation       Image: Show Preview Before Complete         no preview       Image: Show Preview Before Complete         no preview       Image: Show Preview Button text         Page next button text       Image: Show Preview Button text         Preview button text       Image: Show Preview Button text         Edit button text       Image: Show navigation buttons (default navigation)         bottom       Image: Show navigation buttons (default navigation)         bottom       Image: Show previous button (user may return on previous page)         The first page in the survey is a started page.       Image: Show previous Preview Preview Prev |
|----------------------------------------------------------------------------------------------------|
| no preview     Page previous button text     Page next button text     Complete button text      Preview button text   Edit button text     Edit button text   Show navigation buttons (default navigation)   bottom   Show previous button (user may return on previous page) The first page in the survey is a started page.                                                                                                    |
| Page previous button text   Page next button text   Page next button text   Complete button text   Preview button text   Edit button text   Start button text   Show navigation buttons (default navigation)   bottom   V   Show previous button (user may return on previous page)   The first page in the survey is a started page.                                                                                                    |
| Page next button text Complete button text Preview button text Edit button text Start button text Show navigation buttons (default navigation) bottom Show previous button (user may return on previous page) The first page in the survey is a started page.                                                                                                    |
| Complete button text Preview button text Edit button text Start button text Show navigation buttons (default navigation) bottom Show previous button (user may return on previous page) The first page in the survey is a started page.                                                                                                    |
| Complete button text Preview button text Edit button text Start button text Show navigation buttons (default navigation) bottom Show previous button (user may return on previous page) The first page in the survey is a started page.                                                                                                    |
| Preview button text Edit button text Start button text Start button text bottom Show navigation buttons (default navigation) bottom Show previous button (user may return on previous page) The first page in the survey is a started page.                                                                                                    |
| Preview button text Edit button text Start button text Start button text bottom Show navigation buttons (default navigation) bottom Show previous button (user may return on previous page) The first page in the survey is a started page.                                                                                                    |
| Edit button text  Start button text  Show navigation buttons (default navigation) bottom  Show previous button (user may return on previous page)  The first page in the survey is a started page.                                                                                                    |
| Edit button text  Start button text  Show navigation buttons (default navigation) bottom  Show previous button (user may return on previous page)  The first page in the survey is a started page.                                                                                                    |
| Start button text Show navigation buttons (default navigation) bottom Show previous button (user may return on previous page) The first page in the survey is a started page.                                                                                                    |
| Start button text Show navigation buttons (default navigation) bottom Show previous button (user may return on previous page) The first page in the survey is a started page.                                                                                                    |
| Show navigation buttons (default navigation)          bottom          Show previous button (user may return on previous page)       The first page in the survey is a started page.                                                                                                    |
| Show navigation buttons (default navigation)          bottom          Show previous button (user may return on previous page)       The first page in the survey is a started page.                                                                                                    |
| bottom       ✓         Show previous button (user may return on previous page)         The first page in the survey is a started page.                                                                                                    |
| bottom       ✓         Show previous button (user may return on previous page)         The first page in the survey is a started page.                                                                                                    |
| page) The first page in the survey is a started page.                                                                                                    |
| page) The first page in the survey is a started page.                                                                                                    |
| The first page in the survey is a started page.                                                                                                    |
|                                                                                                    |
|                                                                                                    |
| On answering all questions, go to the next page<br>automatically                                                                                                    |
|                                                                                                    |
| Show progress bar                                                                                                    |
|                                                                                                    |
| Progress Bar Type                                                                                                    |
|                                                                                                    |
| Questions On Page Mode                                                                                                    |
| standard                                                                                                    |

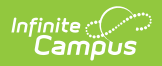

| Property | Description                                                                                                    |
|----------|----------------------------------------------------------------------------------------------------|
| Question | This editor allows you to modify how questions appear within the survey. You can indicate where the question title appears, there question description appears, if questions are numbered, the pattern of how questions are displayed, and the maximum amount of characters allowed for questions. |
|          | Question                                                                                                    |
|          | Question title location                                                                                                    |
|          | top                                                                                                    |
|          | Question Description Location                                                                                                    |
|          | underTitle                                                                                                    |
|          | Show question numbers                                                                                                    |
|          | on                                                                                                    |
|          | Question Title Pattern                                                                                                    |
|          | 1. Question Title *                                                                                                    |
|          | The question required symbol(s)                                                                                                    |
|          | *                                                                                                    |
|          | Question start index (1, 2 or 'A', 'a')                                                                                                    |
|          | Question error location                                                                                                    |
|          | top                                                                                                    |
|          | <ul> <li>Focus first question on changing the page</li> </ul>                                                                                                    |
|          | Elements order on the page                                                                                                    |
|          | initial                                                                                                    |
|          | Max Text Length                                                                                                    |
|          | 0                                                                                                    |
|          | Max Others Length                                                                                                    |
|          | 0                                                                                                    |
|          |                                                                                                    |

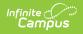

| Property | Description                                                                                                    |
|----------|----------------------------------------------------------------------------------------------------|
| Pages    | This editor allows you to modify survey page names, the order of pages in the<br>survey, add additional pages to the survey, and whether or not page titles and<br>page numbers are displayed.                                                                                                    |
|          | Pages 🔨                                                                                                    |
|          | Select Breaktast                                                                                                    |
|          | ×                                                                                                    |
|          | lunchOptions                                                                                                    |
|          | Select Lunch                                                                                                    |
|          | ×                                                                                                    |
|          | dinnerOptions                                                                                                    |
|          | Select Dinner                                                                                                    |
|          | ×                                                                                                    |
|          | premium -                                                                                                    |
|          | Add New Show page titles                                                                                                    |
|          |                                                                                                    |
|          | Show page numbers                                                                                                    |
| Logic    | This editor allows you to add logical expressions to your survey as well as<br>question triggers. Triggers can be used to allow additional questions to become<br>available depending on how the user answered a previous question (such as<br>asking for clarification if the user indicated displeasure or confusion in a<br>previous question). |
|          | Logic                                                                                                    |
|          | Calculated Values           Name         Expression           var1                                                                                                    |
|          | Edit X                                                                                                    |
|          | Add New Remove All Triggers                                                                                                    |
|          | + Add a new item                                                                                                    |

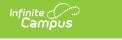

| Property   | Description                                                                                                    |
|------------|----------------------------------------------------------------------------------------------------|
| Data       | This editor allows you to determine how data is stored and updated within the tool.                                                                                                    |
|            | Data 🔨                                                                                                    |
|            | Clear invisible values                                                                                                    |
|            | onComplete 🗸                                                                                                    |
|            | Text Update Mode                                                                                                    |
|            | onBlur                                                                                                    |
|            | Send survey results on page next                                                                                                    |
|            | Store 'others' value in separate field                                                                                                    |
| Validation | This editor allows you to control how data validations are processed, whether it<br>be when the user attempts to move to the next survey page or when the user<br>attempts to complete the survey. |
|            | Validation 🔦                                                                                                    |
|            | Focus On First Error                                                                                                    |
|            | Check Errors Mode                                                                                                    |
|            | onNextPage                                                                                                    |
|            |                                                                                                    |

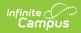

| Description                                                                                                    |
|----------------------------------------------------------------------------------------------------|
| Description This editor allows you to add customized text and URLs to appear once the user has completed the survey. You can also set the survey to redirect the user to a URL or load specific HTML upon completion of the survey.  Show on Completed Navigate To Url Show the completed page at the end (completed Html) Completed Html |
| Navigate To Url On Condition<br>Add a new item<br>Add New<br>Completed Html On Condition<br>Add a new item<br>Add New<br>Loading Html                                                                                                    |
| Completed Before Html                                                                                                    |
|                                                                                                    |

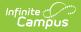

| Property  | Description                                                                                                    |
|-----------|----------------------------------------------------------------------------------------------------|
| Time/Quiz | This section allows you to determine how much time the user is given to<br>complete the survey, the maximum amount of time allowed to finish a page in<br>the survey, and if a timer is show in the survey to indicate to the user the survey<br>time constraints. |
|           | Timer/Quiz         Maximum time to finish the survey         0         Maximum time to finish a page in the survey         0         Show timer panel                                                                                                    |
|           | none Show timer panel mode all                                                                                                    |

#### **Modify Question Settings**

Each question within a survey can be further modified using a number of available properties. To modify a question's properties:

- 1. Select the question
- 2. Click the **Properties** button
- 3. Navigate to the **Properties** tab on the right-hand side and begin modifying each property accordingly.

| Survey Designer Test Survey Survey Logic                                                                    |                    |
|----------------------------------------------------------------------------------------------------|--------------------|
| O Undo     C' Redo     C' Survey Settings     Save Survey       page1     v     page1 ()     Add New Page + | roolbox properties |
| Input page title here<br>Enter a page description                                                           | General            |
| 🚍 💿 🚸 X 🝙 🥫 Single Input 💉 Properties >                                                                     | Title              |
| 1. Test Question                                                                                            | Test Question      |
|                                                                                                    | /<br>Description   |
|                                                                                                    | // Is visible?     |

Expand the section below to learn more about each available property.

• Click here to expand...

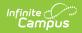

| Broneth               | Description                                                                                                    |  |
|-----------------------|----------------------------------------------------------------------------------------------------|--|
| Property              | Description                                                                                                    |  |
| Name                  | Name of the question within the Properties tab. The name helps you identify which question you are modifying when using the Properties tab.                                                                                                    |  |
| Title                 | Title of the question. For example in the image above, the question is titled 'Test Question'.                                                                                                    |  |
| Description           | This field allows the user to explain (describe) the answer that they are looking for - may contain guidelines for length, format, examples, or clarifying text related to the question.                                                                                                    |  |
|                       | Input page title here<br>Enter a page description                                                                                                    |  |
| Is visible?           | Determines whether this field is automatically visible to the user.                                                                                                    |  |
| Is required?          | Determines if this question must be answered before the survey can be submitted.                                                                                                    |  |
| Read only             | Determines whether the question allows the user to edit it or if the values can<br>only be read.                                                                                                    |  |
| Input Type            | This determines the type of values that the field expects.                                                                                                    |  |
| Input place<br>holder | This determines the placeholder text that is initially set before a user enters their own value.                                                                                                    |  |
| Auto<br>complete      | This field engages the browser's auto-complete feature. The value entered in<br>this field determines the type of information that can be auto-completed and<br>what cache values the browser will look for when performing an auto-complete.                                                                   |  |
|                       | For example, Street-address will look at your browser's cache to find stored address information.                                                                                                    |  |
|                       | See this article for more information about autocomplete.                                                                                                    |  |
| Data list             | This field allows you to build a list of preferred auto-complete answers offered to the user when filling out the field.                                                                                                    |  |
|                       | This field does not require an Auto complete value be entered however, this<br>field and the Auto complete field can work in tandem. For example, if an auto<br>complete value is entered, the question will auto-complete with associated<br>browser-cached values along with all value entered in this field. |  |
|                       | Each item in this field must be entered on a new line (do not separate items by commas, semicolons, etc).                                                                                                    |  |

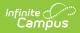

| Clear<br>incomplete                                   | Incomplete survey answers which do not meet the input requirements are cleared out when the user attempts to complete the survey.                                                                                                    |  |
|-------------------------------------------------------|----------------------------------------------------------------------------------------------------|--|
| Show mask<br>on hover                                 | Hovering the cursor over the answer field displays a message indicating the input mask entered in the Input mask field below.                                                                                                    |  |
| Input format                                          | The allowed format for inputted values. For example, the question is set to 'datetime' and this field is set to mm/dd/yyyy as the input format.                                                                                                    |  |
| Input mask                                            | The type of input allowed for the question (i.e., decimal, email, datetime, etc).                                                                                                    |  |
| Logic                                                 |                                                                                                    |  |
| Property                                              | Description                                                                                                    |  |
| Visible if                                            | Allows for conditions to be set in order for this question to be visible to submitters.                                                                                                    |  |
| Enable if                                             | Allows for conditions to be set in order for this question to be enabled for submitters.                                                                                                    |  |
| Required if                                           | Allows for conditions to be set in order for this question to be required for submitters.                                                                                                    |  |
| Default value<br>expression                           | Allows you to enter an expression to display a calculated default value.                                                                                                    |  |
| Layout                                                |                                                                                                    |  |
| Property                                              | Description                                                                                                    |  |
| Is start with a new line?                             | Determines whether this question should be on its own line or if can be on the same line as other questions if space allows it.                                                                                                    |  |
| Hide number                                           | Hides the automatic question numbering for this question.                                                                                                    |  |
| State                                                 | Allows you to control if the question is defaulted to being expanded or collapsed. This is especially useful for very long questions.                                                                                                    |  |
| Title location                                        |                                                                                                    |  |
|                                                       | Sets where this question's title will appear.                                                                                                    |  |
| Description<br>location                               | Sets where this question's title will appear.<br>Sets where this question's description will appear.                                                                                                    |  |
| -                                                     |                                                                                                    |  |
| location                                              | Sets where this question's description will appear.                                                                                                    |  |
| location<br>Indent                                    | Sets where this question's description will appear.<br>Sets the indentation for this question.                                                                                                    |  |
| location<br>Indent<br>Width                           | Sets where this question's description will appear.         Sets the indentation for this question.         Sets the initial width of the question.                                                                                                 |  |
| location<br>Indent<br>Width<br>Min width              | Sets where this question's description will appear.         Sets the indentation for this question.         Sets the initial width of the question.         Sets the minimum width of the question.                                                 |  |
| location<br>Indent<br>Width<br>Min width<br>Max width | Sets where this question's description will appear.         Sets the indentation for this question.         Sets the initial width of the question.         Sets the minimum width of the question.         Sets the maximum width of the question. |  |

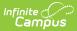

| Value name                     | Allows the value of the answer to be saved under a different name than the question name. This is useful when multiple questions share the same name as each question name should be unique to keep answers aligned with the proper question. |
|--------------------------------|----------------------------------------------------------------------------------------------------|
| Default value                  | This is the value that will initially be inserted into the field.                                                                                                    |
| Correct<br>Answer              | This allows a correct answer to be set for the question.                                                                                                    |
| Use display<br>values in title | Enables display values within the title.                                                                                                    |
| Text update<br>mode            | This determines when text will update.                                                                                                    |
| Validation                     |                                                                                                    |
| Property                       | Description                                                                                                    |
| Required<br>error text         | This is the text that displays when a required field is not filled in.                                                                                                    |
| Validators                     | These allow the entered values to be validated against the condition(s) inserted here.                                                                                                    |
| Maximum<br>length              | Maximum length of the value that the question will accept.                                                                                                    |

#### Add Additional Pages to the Survey

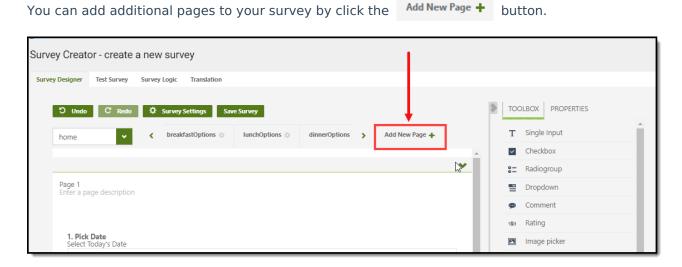

Additional survey pages appear as tabs near the top of the editor (see image below).

| Infinite<br>Campus |             |                          |                |               |                |   |      |                        |  |
|--------------------|-------------|--------------------------|----------------|---------------|----------------|---|------|------------------------|--|
| Survey Creato      | or - create | a new survey             |                | /             |                |   |      |                        |  |
| Survey Designer    | Test Survey | Survey Logic Translation |                |               |                |   |      |                        |  |
| ට Undo             | C Redo      | Survey Settings Sa       | ve Survey      |               |                |   | > то | OLBOX PROPERTIES       |  |
| home               | ~           | ✔ breakfastOptions ☆     | lunchOptions 🔅 | dinnerOptions | Add New Page 🕂 |   | Т    | Single Input           |  |
|                    |             |                          |                |               |                | • | ×    | Checkbox<br>Radiogroup |  |

## Step 3. Modify Survey Logic

Once questions have been added, you can customize conditional logic to be applied to each question and answer.

#### To add logic:

- 1. Click the Survey Logic tab near the top of the screen.
- 2. Click the **Add New** button. An editor will appear where you can begin adding conditions and actions.
- 3. Once complete, click Save or Save and Return.

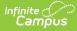

| ivey cied      | tor - create a new survey                          |        |                                        |   |
|----------------|----------------------------------------------------|--------|----------------------------------------|---|
| Irvey Designer | Test Survey Logic Translation                      |        |                                        |   |
| Add New        | 1                                                  |        |                                        |   |
|                | ]                                                  |        |                                        |   |
|                | Condition(s)                                       |        | Action(s)                              |   |
| <u>e</u>       | {mealOptions} == item1                             |        | Make page {breakfastOptions} visible   | 0 |
| ×.             | {mealOptions} == item2                             |        | Make page {lunchOptions} visible       | 8 |
| ×.             | {mealOptions} == item3                             |        | Make page {dinnerOptions} visible      | 0 |
| ×.             | ({pickFeeling} == 1) or ({pickFeeling} == 2)) or ( |        | Make question {sad} visible            | 0 |
| <u>, 1</u>     | {pickFeeling} any of [4, 5]                        |        | Make question {happy} visible          | 0 |
| ×.             | {breakfastItems} == item1                          |        | Make question {eggOptions} visible     | 0 |
| e.             | {breakfastItems} == item2                          |        | Make question {cerealOptions} visible  | 0 |
| ×.             | {breakfastItems} == item3                          |        | Make question {poptartOptions} visible | 0 |
| Ø.             | {lunchItems} == item1                              |        | Make question {pizzaOptions} visible   | 0 |
| ø.             | {lunchItems} == item2                              |        | Make question {burgerOptions} visible  | 8 |
| e.             | {lunchItems} == item3                              |        | Make question {saladOptions} visible   | 0 |
| æ.             | {dinnerItems} == item1                             |        | Make question {steakOptions} visible   | 0 |
|                | Test Survey Survey Logic Translation               |        |                                        |   |
| Build          | Edit                                               | equals | Milk                                   | • |
| Add condit     |                                                    |        |                                        |   |
| Select an ac   | tion to add                                        |        |                                        |   |
| Add ne         | w action                                           |        |                                        |   |

### Step 4. Test the Survey

Once details, questions, properties, and logic have been entered, it is time to test the survey and ensure its functioning and appearing as intended. To test the survey, click the **Test Survey** tab found near the top of the screen.

Once selected, the survey will appear in the editor where you can interact with each question, simulating exactly how users would experience the survey.

| vey Designer Test Survey                      | Survey Logic | Translation         |                |                           |         |  |
|-----------------------------------------------|--------------|---------------------|----------------|---------------------------|---------|--|
| elect the page to test it: ho                 | e 🗸          | Default language en | Show invisible | elements Choose device De | sktop 🗸 |  |
| Page 1                                        |              |                     |                |                           |         |  |
| 1. Pick Date<br>Select Today's Date           |              |                     |                |                           |         |  |
| 09/28/2020                                    |              |                     |                |                           |         |  |
|                                               |              |                     |                |                           |         |  |
| 3. Why are you happy                          |              |                     |                |                           |         |  |
| 3. Why are you happy<br>Today is a great day. |              |                     |                |                           |         |  |
|                                               |              |                     |                |                           |         |  |
|                                               |              |                     |                |                           |         |  |
|                                               |              |                     |                |                           |         |  |

Infinite ( **Camou** 

Once you finish the survey you will see your survey results. You can expand survey questions to see additional answers.

| Thank you for completing the survey!                                                             |                                                                     |                                                                                                    |                                                                          |  |  |  |
|--------------------------------------------------------------------------------------------------|---------------------------------------------------------------------|----------------------------------------------------------------------------------------------------|--------------------------------------------------------------------------|--|--|--|
| est Survey Again rvey Result: s Table As JSON                                                    |                                                                     |                                                                                                    |                                                                          |  |  |  |
| a                                                                                                |                                                                     |                                                                                                    |                                                                          |  |  |  |
| Question Title                                                                                   | Question Name                                                       | Answer Value                                                                                                    | Display Value                                                            |  |  |  |
| Pick Date                                                                                        | date                                                                | 09/28/2020                                                                                                    | 09/28/2020                                                               |  |  |  |
|                                                                                                  | date pickFeeling                                                    | 09/28/2020<br>4                                                                                                    | 09/28/2020<br>4                                                          |  |  |  |
| Pick Date                                                                                        | date                                                                | 09/28/2020                                                                                                    | 09/28/2020                                                               |  |  |  |
| Pick Date  How do you feel?                                                                      | date pickFeeling                                                    | 09/28/2020<br>4                                                                                                    | 09/28/2020<br>4                                                          |  |  |  |
| Pick Date  How do you feel?  Choice  Why are you happy?                                          | date<br>pickFeeling<br>0                                            | 09/28/2020<br>4<br>4                                                                                               | 09/28/2020<br>4<br>4                                                     |  |  |  |
| Pick Date  How do you feel?  Choice  Why are you happy?                                          | date<br>pickFeeling<br>0<br>happy                                   | 09/28/2020<br>4<br>4<br>Today is a great day.                                                                      | 09/28/2020<br>4<br>4<br>Today is a great day.                            |  |  |  |
| Pick Date  How do you feel?  Choice  Why are you happy?  Select Meal                             | date<br>pickFeeling<br>0<br>happy<br>mealOptions                    | 09/28/2020<br>4<br>4<br>Today is a great day.<br>item2                                                             | 09/28/2020<br>4<br>4<br>Today is a great day.<br>Lunch                   |  |  |  |
| Pick Date  Flow do you feel?  Choice  Why are you happy?  Select Meal  Choice                    | date<br>pickFeeling<br>0<br>happy<br>mealOptions<br>0               | 09/28/2020           4           4           Today is a great day.           item2           item2                 | 09/28/2020<br>4<br>4<br>Today is a great day.<br>Lunch<br>Lunch          |  |  |  |
| Pick Date  ▼ How do you feel?  Choice  Why are you happy?  ▼ Select Meal  Choice  ► Select Lunch | date<br>pickFeeling<br>0<br>happy<br>mealOptions<br>0<br>lunchItems | 09/28/2020           4           4           Today is a great day.           item2           item2           item1 | 09/28/2020<br>4<br>4<br>Today is a great day.<br>Lunch<br>Lunch<br>Pizza |  |  |  |

## **Step 5. Enter Language Translations**

The **Translations** tab allows survey creators to enter language translations for each question (and responses) within a survey. Once translations are entered and saved, users taking the survey are able to select the language and translate survey content into this language.

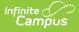

If you prefer to modify your questions and answers in Microsoft Excel (or similar product), you can export your list of questions and answers via the **Export to CSV** button. Once you are ready to add your translations back into Infinite Campus, click the **Import from CSV** button and import the file.

This feature is only available for users who have purchased the Campus Analytics Suite.

| urvey Designer    | Test Survey Survey Logic     | Translation               |                           |     |                     |                  |
|-------------------|------------------------------|---------------------------|---------------------------|-----|---------------------|------------------|
| Select language t | to translate V Sh            | now all strings Show      | v all pages 🗸             |     |                     |                  |
| 🗸 español 🕻       | 🖌 العربية 🗸                  | ✔ 简体中文                    | _                         |     |                     |                  |
| Export to CSV     | Import from CSV              |                           |                           |     |                     |                  |
|                   |                              |                           |                           |     |                     |                  |
| question1 🔥       |                              |                           |                           |     |                     |                  |
| question1 🔺       | Default (english)            | español                   | العربية                   | 日本語 | 简体中文                |                  |
| question1 🔨       | Default (english)            | <b>español</b><br>Spanish | <b>العربية</b><br>العربية | 日本語 | <b>简体中文</b><br>简体中文 | <b>★</b>         |
| ·                 |                              |                           |                           |     |                     | <b>◆</b>         |
| Title             |                              |                           |                           |     |                     | <b>▲</b>         |
| Title             | English                      | Spanish                   | العربية                   | 日本語 | 简体中文                | <b>▲</b> ▼<br>// |
| Title             | English<br>Default (english) | Spanish<br>español        | العربية                   | 日本語 | 简体中文                | <b>◆</b><br>//   |

Using the Respondent's preferred language (Census > People > Demographics > Preferred Language), the Translate tab's logic tries to map the preferred language code to the survey's language code.

| ther Phone           | Private | Work Phone      | Private |
|----------------------|---------|-----------------|---------|
| 718 555 - 1198 x 052 |         |                 | $\Box$  |
| ell Phone            | Private | Pager           | Private |
| )()()()              |         |                 |         |
| mail                 | Private | Secondary Email | Private |
|                      |         |                 |         |
| referred Language    |         |                 |         |
| en_US: US English 🔹  |         |                 |         |
|                      |         |                 |         |

amõu

When the preferred language code matches with a survey translation, the survey will appear to the respondent in their preferred language. For example, if the survey has been translated to Spanish and a respondent's preferred language is Spanish, then the survey will appear in Spanish when the respondent takes the survey.

Preferred languages can be added to the Core Attribute Dictionary by selecting the Contact attribute and expanding the dictionary (System Settings > Custom Data and Links > Core Attribute/Dictionary > Contact > Preferred Language)

|   | Settings > Custom Data and Link                                                                                                    |                                                                                                    |                    |               |               |            |
|---|----------------------------------------------------------------------------------------------------|----------------------------------------------------------------------------------------------------|--------------------|---------------|---------------|------------|
|   | Ave  stributes/Dictionary Editor  CAlleuCard Calendar CanousToolPublishedTab Contact Preferred Language Contact Dictionary (3 Entries) Contactud Course Course Course Course Course Course Course Course Course Dictionary Course Dictionary Course Dictionary Course Dictionary Course Dictionary Course Dictionary Dictionary Course Dictionary Dictionary Dic |                                                                                                    |                    |               |               | ^          |
|   | rred Language Dictionary Detail                                                                                                    |                                                                                                    |                    |               |               | Add Row    |
|   | Code                                                                                                    | Name                                                                                                    | Seq                | Value         | Standard Code | Active     |
| × | en_US                                                                                                    | US English                                                                                                    | 1                  | en_US         |               | x          |
| × | es_MX                                                                                                    | Spanish (Mexico)                                                                                                | 2                  | es_MX         |               | x          |
| × | ar_AR                                                                                                    | Arabic                                                                                                    | 3                  | ar_AR         |               | x          |
|   |                                                                                                    |                                                                                                    |                    |               |               |            |
|   |                                                                                                    | ra <a page<="" td=""><td>1 of 1 &gt;&gt; &gt;1 250 V</td><td>Rows Per Page</td><td></td><td>1 - 3 of 3</td></a> | 1 of 1 >> >1 250 V | Rows Per Page |               | 1 - 3 of 3 |

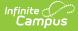

For the Survey tool to correctly map the preferred language to the survey language code, use the following naming convention:

• language code underscore US

For example, en\_US for English or es\_US for Spanish.

The Translation tab logic splits the Preferred Language **code** at the underscore, and then maps the first value to the appropriate survey language code. For example, "ar\_US" becomes "ar" which matches to the survey language code "ar" for Arabic.

Available Language Translation Codes:

Click here to expand...

| Name                     | Survey Language<br>Code |
|--------------------------|-------------------------|
| Arabic                   | ar                      |
| Bahasa<br>Indonesia      | id                      |
| Bulgarian                | gb                      |
| Català                   | са                      |
| Ceština                  | CS                      |
| Chinese<br>(Simplified)  | zh-tw                   |
| Chinese<br>(Traditional) | zh-cn                   |
| Cymraeg                  | су                      |
| Dansk                    | da                      |
| Deutsch                  | de                      |
| Eesti keel               | et                      |
| English                  | en                      |
| Español                  | es                      |
| Georgian                 | ka                      |
| Greek                    | gr                      |
| Hebrew                   | he                      |
| Hrvatski                 | hr                      |
| Islenska                 | is                      |
| Italiano                 | it                      |
| Japanese                 | ja                      |

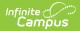

| Name                    | Survey Language<br>Code |
|-------------------------|-------------------------|
| Korean                  | ko                      |
| Latviešu                | lv                      |
| Lietuviu                | lt                      |
| Macedonian              | mk                      |
| Magyar                  | hu                      |
| Nederlands              | nl                      |
| Norsk                   | no                      |
| Persian                 | fa                      |
| Polski                  | pl                      |
| Português               | pt                      |
| Português<br>brasileiro | pt-br                   |
| Română                  | ro                      |
| Russian                 | ru                      |
| Suomi                   | fi                      |
| Svenska                 | SV                      |
| Swahili                 | SW                      |
| Tajik                   | tq                      |
| Thai                    | th                      |
| Türkçe                  | tr                      |
| Ukrainian               | ua                      |

If the survey is English only, meaning no translations exist, the Languages dropdown will not appear when taking the survey. It only appears when the respondent has languages to choose from.

| nguages<br>español ▼ |  |  |  |
|----------------------|--|--|--|
| Language Survey      |  |  |  |
| 1. Spanish           |  |  |  |
| Objeto 1             |  |  |  |
| Objeto 2             |  |  |  |
| Objeto 3             |  |  |  |

## **Step 6. Add Respondents**

Now that the survey is ready, it is time to send it to parents, students, and/or staff. To add survey respondents, click the **Add Respondents** button (see image below).

| Survey Detail (       |                      |                    |                  |         |                        |
|-----------------------|----------------------|--------------------|------------------|---------|------------------------|
| Warning: This surve   | y is active, editing | ) an active survey | is not recommend | ed.     |                        |
| Survey Name *         |                      |                    |                  | NE      | Active                 |
| Eric's Survey         |                      |                    |                  |         |                        |
| Start Date *          |                      | Start Time         | *                |         |                        |
| 09/23/2020            | Ť.                   | 12:00 AM           | N                |         |                        |
| End Date*             |                      | End Time *         |                  |         |                        |
| 09/30/2020            |                      | 12:00 AM           | N                | ╚       |                        |
| Record Results Anonym | ously                |                    |                  |         | Allow Repeat Responses |
|                       |                      |                    |                  |         | $\checkmark$           |
| Organize To           | •                    |                    |                  |         |                        |
|                       |                      |                    |                  | /       |                        |
|                       |                      |                    |                  |         |                        |
|                       |                      |                    |                  |         |                        |
|                       |                      |                    |                  |         |                        |
| Save Cancel           | Delete               | Survey Creator     | Add Respondent   | s Revie | ew Respondents         |

The Select Filter editor appears, asking if the respondent list will be comprised from a student or census/staff filter(s), a section roster, or if the survey will be sent to external users.

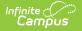

The **Generate URL and QR Code** option is only available for users who have purchased the Campus Analytics Suite. See the <u>Create an External Survey</u> section for more instructions on this option.

Ad hoc filters are created within the Filter Designer tool. For a guide on how to create filters, see the <u>Filter Designer</u> article.

#### Select the appropriate option and click **Next**.

| 1<br>Set Filter                                                                                | 2<br>Set Respondents                                | 3<br>Set Guardians (Optional)               | 4<br>Review |  |  |  |  |  |
|------------------------------------------------------------------------------------------------|-----------------------------------------------------|---------------------------------------------|-------------|--|--|--|--|--|
| Select Filter                                                                                  |                                                     |                                             |             |  |  |  |  |  |
| Warning: This survey is not active. Respondents                                                | will not be able to complete the survey until it is | made active and given a current date range. |             |  |  |  |  |  |
| Select Filters  Student Filters Census/Staff Filters Section Roster Generate URL and QR code ( |                                                     |                                             |             |  |  |  |  |  |
|                                                                                                |                                                     |                                             |             |  |  |  |  |  |
|                                                                                                | Car                                                 | ncel Next                                   |             |  |  |  |  |  |

The Add Respondents editor will appear, displaying a list of existing Ad Hoc filters in the Saved Filters window.

- If Student Filters was selected in the previous step, select which group of people will be invited to take the survey (Students, Student Guardians, Student Portal Contacts). Census/Staff filters do not have invite options as it is assumed all people in the selected filter(s) should receive the survey.
- 2. Select which filter(s) should be used to determine the respondent list by selecting the filter in the Saved Filters window and clicking the 
   button. The filter will now appear in the Selected Filters window.
- 3. Select the **Operation**:
  - Union All respondents in all filters selected (depending on the invite value) will receive the survey.
  - Intersection Only people who appear on all selected filters will receive the survey.
- 4. To limit respondents to only those who have a user account within Infinite Campus, mark the

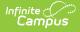

Only add respondents with user accounts checkbox. Since surveys are accessed via the Portal and in order to have Portal access you must have a user account,

- 5. For student filters, mark the **Let guardians take the survey on behalf of the students** checkbox if you would like to designate the legal guardian allowed to take the survey on behalf of a student. See the section below for more information about this process.
- 6. Click Next.

| 1<br>Set Filter                                                                                                    | 2<br>Set Respondents | 3<br>Set Guardians (Optional) | 4<br>Review |
|----------------------------------------------------------------------------------------------------|----------------------|-------------------------------|-------------|
| Add Respondents                                                                                                    |                      |                               |             |
| Invite:<br>Students<br>Student Guardians<br>Student Portal Contacts<br>Saved Filters (select 1 or more)                                                                                                    | Selected Filters 1   |                               |             |
| Zip Code Count Not 952<br>09th Gr. A-J Term 1 UNX > 3<br>09th Gr. K-Z Term 1 UNX > 3<br>10th Gr. Term 1 UNX > 3<br>10th Grade Students<br>10th grade SPED students<br>11th Gr. Term 1 UNX > 3<br>12 SPED End Status<br>13th E. Robusies Demonstre                                                                                                    | English Learners     |                               |             |
| 12th E L Debuier Demaits         Set Operation:         Union         Only add respondents with user accounts:         Image: Set Operation of the set of the set |                      |                               |             |
|                                                                                                    | Previous             | Cancel Next                   |             |

If the **Let guardians take the survey on behalf of students** checkbox is marked and you select **Next**, the Add Guardians editor will appear (see image below). Here, you can designate student by student which legal guardian is allowed to take the survey on behalf of the student.

Once guardians are selected, click **Next**.

|           | Set Filter                                | Set Respondents                | Set Guardians (Optional)              | Review |
|-----------|-------------------------------------------|--------------------------------|---------------------------------------|--------|
| dd Gu     | ardians                                   |                                |                                       |        |
|           |                                           |                                |                                       |        |
| Editing t | the recipient list of an active survey al | ready sent is not recommended. |                                       |        |
| Count     | Students                                  | Guardians                      |                                       |        |
|           |                                           | T                              |                                       |        |
| 1         | Robert                                    |                                | •                                     |        |
| 2         | Coral                                     | Zac                            | chary (Father) 🔻                      |        |
| 3         | Daniel                                    |                                | •                                     |        |
| 4         | Derek                                     |                                | • • • • • • • • • •                   |        |
| 5         | Veda                                      | Sar                            | ndra (Mother) 🔻                       |        |
| 6         | James                                     | All                            | · · · · · · · · · · · · · · · · · · · |        |
| 7         | Niah                                      |                                | •                                     |        |
| 8         | Octavio                                   |                                |                                       |        |
| 9         | Abigail                                   |                                | •                                     |        |
| 10        | Micara                                    |                                |                                       |        |
| 11        | Andrew                                    |                                | •                                     |        |
| 12        | Kash                                      |                                | •                                     |        |
| 13        | Eli                                       |                                | •                                     |        |
| 14        | Kayden                                    | All                            | <b>•</b>                              |        |

Infinite Campus

> The Review Added Respondents editor appears, detailing now many respondents were selected, how many of them had a user account, how many did not have a user account, how many have already completed the survey, how many have yet to complete the survey, and a detailed breakdown of all people who received the survey.

If you have reviewed this information and feel the survey is ready to be sent out, click **Finish**. The survey has now been sent out to all respondents with a user account.

| Set                                      | 1)<br>t Filter Set                                                                                                    | 2<br>Respondents | 3<br>Set Guardians (Optional)                                                                                                    | 4<br>Review                                                                                                    |
|------------------------------------------|----------------------------------------------------------------------------------------------------|------------------|----------------------------------------------------------------------------------------------------|----------------------------------------------------------------------------------------------------|
| view Added                               | Respondents                                                                                                    |                  |                                                                                                    |                                                                                                    |
| Editing the recipie                      | nt list of an active survey already sent is not reco                                                                     | ommended.        |                                                                                                    |                                                                                                    |
| Eric's Survey                            |                                                                                                    |                  |                                                                                                    |                                                                                                    |
| Respondents Se                           |                                                                                                    |                  |                                                                                                    |                                                                                                    |
|                                          | /ith User Account: 105                                                                                                   |                  |                                                                                                    |                                                                                                    |
|                                          | /ithout User Account: 0<br>ompleted Survey: 0                                                                            |                  |                                                                                                    |                                                                                                    |
|                                          |                                                                                                    |                  |                                                                                                    |                                                                                                    |
| respondents N                            | ot Completed Survey: 105                                                                                                 |                  |                                                                                                    |                                                                                                    |
|                                          | ot completed survey. Tus                                                                                                 |                  |                                                                                                    |                                                                                                    |
| Count                                    | Respondent Name                                                                                                    | Selected 🚯       | Survey Completed                                                                                                    | With UserAccount 🚯                                                                                                    |
|                                          |                                                                                                    | Selected 1       |                                                                                                    | With UserAccount                                                                                                    |
|                                          |                                                                                                    |                  |                                                                                                    |                                                                                                    |
| Count                                    | Respondent Name                                                                                                    | T                | (All)                                                                                                    | • (All) •                                                                                                    |
| Count<br>1                               | Respondent Name Abraham                                                                                                  | ▼                | (AII)                                                                                                    | ▼ (All) ▼                                                                                                    |
| Count<br>1<br>2                          | Respondent Name Abraham Veda                                                                                             |                  | (AII)                                                                                                    | <ul> <li>(All)</li> <li>All</li> </ul>                                                                                                    |
| Count<br>1<br>2<br>3                     | Respondent Name Abraham Veda Vanessa                                                                                     |                  | (All)                                                                                                    | <ul> <li>(All)</li> <li>(All)</li> <li>(All)</li> </ul>                                                                                                    |
| Count<br>1<br>2<br>3<br>4                | Respondent Name Abraham Veda Vanessa Ruben                                                                               |                  | (AII)                                                                                                    | <ul> <li>(All)</li> <li>(All)</li> <li></li></ul> |
| Count<br>1<br>2<br>3<br>4<br>5           | Respondent Name       Abraham       Abraham       Veda       Vanessa       Ruben       Agustin                           |                  | (AII)                                                                                                    | <ul> <li>(All)</li> <li>(All)</li> <li></li></ul> |
| Count<br>1<br>2<br>3<br>4<br>5<br>6      | Respondent Name       Abraham       Abraham       Veda       Veda       Ruben       Agustin       Carina                 |                  | (AII)                                                                                                    | <ul> <li>(All)</li> <li>(All)</li> <li></li></ul> |
| Count<br>1<br>2<br>3<br>4<br>5<br>6<br>7 | Respondent Name       Abraham       Abraham       Veda       Vanessa       Ruben       Agustin       Carina       Aliyah |                  | (AII) (AII) | <ul> <li>(All)</li> <li>(All)</li> <li></li></ul> |

Respondents will receive a message about the survey in the Message Center under the Survey tab. From here, they can click on the survey and begin filling it out.

| Today              | Message Center                         |
|--------------------|----------------------------------------|
| Calendar           |                                        |
| Assignments        | Announcements Inbox Surveys (1 new)    |
| Grades             | Eric's Survey NEW<br>Start: 09/23/2020 |
| Grade Book Updates | Due: 09/30/2020 👻                      |
| Attendance         |                                        |
| Schedule           |                                        |
| Academic Plan      |                                        |
| Fees               |                                        |
| Documents          |                                        |
| Message Center     |                                        |
| More               |                                        |

# **Review Respondents**

Infinite Campus

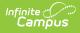

Once a survey has been sent out, you can review who received the survey and how many have completed the survey by selecting the survey in the Survey List and clicking the **Review Respondents** button.

| Survey Name *              |              |   | Active                 |
|----------------------------|--------------|---|------------------------|
| Eric's Survey              |              |   | $\checkmark$           |
| Start Date*                | Start Time * |   |                        |
| 09/23/2020                 | 12:00 AM     | G |                        |
| End Date *                 | End Time *   |   |                        |
| 09/30/2020                 | 12:00 AM     | G |                        |
| Record Results Anonymously |              |   | Allow Repeat Responses |
| Organize To                | •            |   |                        |

An editor will appear, detailing information about survey recipients and whether or not they have completed the survey.

| nite<br>ampus |                                                  |            |                  |                    |
|---------------|--------------------------------------------------|------------|------------------|--------------------|
|               |                                                  |            |                  |                    |
| Eric's Survey |                                                  |            |                  |                    |
| Respondents   | Selected: 312                                    |            |                  |                    |
|               | With User Account: 312                           |            |                  |                    |
|               | Without User Account: 0                          |            |                  |                    |
|               | Completed Survey: 1<br>Not Completed Survey: 311 |            |                  |                    |
| hoopondenta   | not completed our rey. or r                      |            |                  |                    |
|               | -                                                |            |                  |                    |
| Count         | Respondent Name 🕄                                | Selected 🕄 | Survey Completed | With UserAccount 3 |
|               |                                                  | T          | (All) 🔻          | (All) •            |
| 1             | Micah                                            |            |                  |                    |
| 2             | Reese                                            |            |                  |                    |
| 3             | Landon                                           | <b>Z</b>   |                  |                    |
| 4             | Rita                                             | <b>Z</b>   |                  |                    |
| 5             | Taylor                                           | <b>Z</b>   |                  |                    |
| 6             | Christina                                        | 2          |                  |                    |
| 7             | David                                            |            |                  | ×                  |
| /             |                                                  |            |                  |                    |
| 8             | Hannah                                           |            |                  |                    |

# **Modify an Existing Survey Template**

To modify an existing survey, select the survey's name in the Survey List. The Survey Details editor will appear, allowing you to work through the survey creation process.

You cannot modify a survey once a respondent completed the survey.

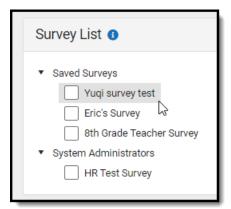

## **Copy a Survey Template**

To copy a survey template, mark the checkbox next to the template's name and click **Copy**.

| Survey List 1                             |
|-------------------------------------------|
|                                           |
| <ul> <li>Saved Surveys</li> </ul>         |
| Yuqi survey test                          |
| Eric's Survey                             |
| 8th Grade Teacher Survey                  |
| <ul> <li>System Administrators</li> </ul> |
| HR Test Survey                            |
|                                           |
| New Copy Delete                           |

Infinite Campus

The survey template copy will appear below the original with 'Copy of' added to the survey template name.

| <ul> <li>Saved Surveys</li> <li>Yuqi survey test</li> <li>Eric's Survey</li> </ul> | Survey List 1                                                                                                    |
|------------------------------------------------------------------------------------|----------------------------------------------------------------------------------------------------|
| System Administrators HR Test Survey Copy of HR Test Survey                        | <ul> <li>Yuqi survey test</li> <li>Eric's Survey</li> <li>8th Grade Teacher Survey</li> <li>System Administrators</li> <li>HR Test Survey</li> </ul> |

# **Deactivate a Survey Template**

To deactivate a template, select the survey's name in the Survey List, unmark the **Active** checkbox, and click **Save**.

The survey is no longer active within Infinite Campus and can no longer be accessed or used until it is made active again and the current date falls within the Start Date and End Date entered on Survey Details.

| Warning: This survey   | y is active, editing | g an active survey is not reco | ommended. |                      |
|------------------------|----------------------|--------------------------------|-----------|----------------------|
| Survey Name *          |                      |                                |           | Active               |
| Eric's Survey          |                      |                                |           |                      |
| Start Date *           |                      | Start Time *                   |           |                      |
| 09/23/2020             | Ē                    | 12:00 AM                       | G         |                      |
| End Date*              |                      | End Time *                     |           |                      |
| 09/30/2020             | <b>E</b>             | 12:00 AM                       | G         |                      |
| Record Results Anonymo | busly                |                                |           | Allow Repeat Respons |
| Organize To            |                      |                                |           |                      |
|                        |                      |                                |           |                      |

# **Delete a Survey Template**

To delete a template, mark the checkbox next to the survey's name and click **Delete**. Users can no longer access or modify this survey.

| Surve            | y List 🖪                                   |                                     |  |
|------------------|--------------------------------------------|-------------------------------------|--|
| [<br>[<br>▼ Sys* | Eric's S<br>8th Gra<br>tem Admir<br>HR Tes | irvey test<br>Survey<br>Ide Teacher |  |
|                  |                                            |                                     |  |
| New              | Сору                                       | Delete                              |  |

Infinite Campus

# **Create an External Survey**

Users who have purchased the Campus Analytics Suite have the ability to create external surveys. These surveys can be accessed and taken without the need for a person to be logged into Infinite Campus or have an Infinite Campus account.

To create a new external survey, click the **New** button. The Survey Detail editor will appear.

| rvey Designer 🕸                                                                               |                                           |                            | Communication > Sur                            | veys > Survey Designer |                        |
|-----------------------------------------------------------------------------------------------|-------------------------------------------|----------------------------|------------------------------------------------|------------------------|------------------------|
| wizard will walk you through the creation of a new survey. Cli<br>ator.                       | ck a survey to edit it. The lock icon inc | licates that the survey ha | s at least one response and can no longer be e | dited in the Survey    |                        |
| Survey List 🕦                                                                                 |                                           |                            |                                                |                        |                        |
| how Inactive Surveys                                                                          |                                           |                            |                                                |                        |                        |
| Administrators                                                                                |                                           |                            |                                                |                        |                        |
| Junior Yearbook Survey Questions     Premium Features                                         |                                           |                            |                                                |                        |                        |
| <ul> <li>Student Information System</li> <li>Daily Health Template Survey</li> </ul>          |                                           |                            |                                                |                        |                        |
| Character Lab Student Thriving Index                                                          | Survey Detail (                           | INACTIVE                   |                                                |                        |                        |
| College Survey 1 2022-08-31      College Survey 2 2022-08-31      College Survey 2 2022-08-31 | Survey Name *                             |                            |                                                |                        | Active                 |
| Conege Survey 2 2022-08-31                                                                    | 8th Grade Teacher                         | Survey                     |                                                |                        |                        |
| w Orgy Delete                                                                                 | Start Date *                              |                            | Start Time *                                   |                        |                        |
|                                                                                               | 09/25/2020                                |                            | 3:14 PM                                        | C                      |                        |
|                                                                                               | End Date*                                 | <b></b>                    | End Time *                                     |                        |                        |
|                                                                                               | 09/30/2020                                | <b>.</b>                   | 3:14 AM                                        | G                      |                        |
|                                                                                               | Record Results Anonyr                     | nously                     |                                                |                        | Allow Repeat Responses |
|                                                                                               | Organize To                               |                            |                                                |                        |                        |
|                                                                                               |                                           | •                          |                                                |                        |                        |
|                                                                                               |                                           |                            |                                                |                        |                        |
|                                                                                               |                                           |                            |                                                |                        |                        |
|                                                                                               |                                           |                            |                                                |                        |                        |
|                                                                                               |                                           |                            |                                                |                        |                        |
|                                                                                               |                                           |                            |                                                |                        |                        |
|                                                                                               |                                           |                            |                                                |                        |                        |

See the table below for information on these fields.

- 1. Enter the Survey Name.
- 2. Determine if the Survey is **Active**.
- 3. Enter the **Start Date/Time**.
- 4. Enter the End Date/Time.
- 5. Mark the Record Results Anonymously, if desired.
- 6. Mark the **Allow Repeat Responses**, if desired.
- 7. In the **Organize To** dropdown field, select which user group has access to this survey template.
- 8. Click the **Save** icon when finished. The Survey Detail will be saved. Move on to <u>Step 2</u>.

Expand the link below to view a table describing each Survey Detail field:

Click here to expand...

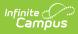

| Field                            | Description                                                                                                    |
|----------------------------------|----------------------------------------------------------------------------------------------------|
| Survey Name<br>Required          | The name of the survey. This name is visible to those individuals taking the survey and is included in survey reports.                                                                                                    |
| Active                           | When marked, the survey is active. Respondents may access, complete and return the survey.<br>If this checkbox is not marked, respondents are not able to respond to the                                                                                                    |
|                                  | survey.                                                                                                    |
| Start<br>Date/Time<br>Required   | The day and time the survey is available for respondents. Dates are entered in <i>mmddyy</i> format or can be entered using the calendar icon to select a date. Time is entered in HH:MM AM/PM format or in HH:MM Military format.                                                                                                    |
| End<br>Date/Time<br>Required     | The day and time the survey is no longer available for respondents. Dates are<br>entered in <i>mmddyy</i> format or can be entered using the calendar icon to select a<br>date. Time is entered in HH:MM AM/PM format or in HH:MM Military format.                                                                                                    |
| Record<br>Results<br>Anonymously | When marked, surveys will be submitted anonymously, without any identifying respondent information (personID). Respondents are alerted when surveys are recording anonymous results. The option to <b>Allow Repeat Responses</b> is not available as no identifying person information is retained after the survey is completed.<br>If this checkbox is not marked, the respondent's personID is recorded with results. And, <b>Allow Repeat Responses</b> can be marked.                                                                                                    |
| Allow Repeat<br>Responses        | <ul> <li>When marked, the survey allows respondents to submit more than one response, should they decide to repeat the survey. Reports and extracts will display only the most recent submission.</li> <li>This option is not available if the Record Results Anonymously checkbox is marked, as no identifying personal information is retained after the survey is completed.</li> <li>A message indicating the survey can be taken multiple times displays at the top of the survey when this option is marked. Answers to previously answered questions are NOT overwritten.</li> </ul> |
|                                  | If this option is not marked, the respondent can only take the survey one time.                                                                                                    |
| Organize To                      | The user account/user group(s) to which the survey is assigned. If a survey should only be accessible to the main survey staff member(s) and the district administration, this field should be set to User Account.                                                                                                    |
|                                  | Options in this dropdown list include any group to which the current user belongs.                                                                                                    |

Once Survey Details have been entered, you now need to create the survey by clicking the **Survey Creator** button.

| epeat Responses |
|-----------------|
|                 |
|                 |

The Create a New Survey editor will appear, allowing you to begin adding in questions, modifying question properties, adding pages to the survey, and more. For detailed instructions on this process, see the <u>Create the Survey</u> section.

External survey responses are recorded anonymously and allow for repeat responses. If you would like to capture information about the user taking the survey, please make these questions within the survey itself.

Once the survey has been created and saved, it is now time to add respondents, or in the case of external surveys, generate an external URL and QR code. To begin this process, click the **Add Respondents** button. The Select Filter editor will appear (see image below).

| Survey Detail 💷         | ACTIVE |                                                                                                  |                       |                                     |                                                                               |             |
|-------------------------|--------|--------------------------------------------------------------------------------------------------|-----------------------|-------------------------------------|-------------------------------------------------------------------------------|-------------|
| Survey Name *           |        |                                                                                                  |                       | Active                              |                                                                               |             |
| 8th Grade Teacher Su    | rvey   |                                                                                                  |                       |                                     |                                                                               |             |
| Start Date *            |        | Start Time *                                                                                     |                       |                                     |                                                                               |             |
| 03/08/2022              |        | 11:06 AM                                                                                         | Ŀ                     |                                     |                                                                               |             |
| End Date*               |        | End Time *                                                                                       |                       |                                     |                                                                               |             |
| 03/15/2022              |        | 11:06 AM                                                                                         | 9                     |                                     |                                                                               |             |
| Record Results Anonymou | sly    |                                                                                                  |                       | Allow Repeat Responses              |                                                                               |             |
| Organize To             |        |                                                                                                  |                       |                                     |                                                                               |             |
|                         | •      |                                                                                                  |                       |                                     |                                                                               |             |
|                         |        |                                                                                                  |                       |                                     |                                                                               |             |
| Save Cancel             |        | vey Creator Add Respon                                                                           | dents Review R        | tespondents                         |                                                                               |             |
| Save Cancel             |        | 1                                                                                                | dents Review R        | 2                                   | 3                                                                             |             |
| Save Cancel             |        |                                                                                                  | dents Review R        | Respondents<br>2<br>Set Respondents | 3<br>Set Guardians (Optional)                                                 | 4<br>Review |
| Save Cancel             |        | 1                                                                                                | dents Review R        | 2                                   | 3<br>Set Guardians (Optional)                                                 | 4<br>Review |
| Save Cancel             |        | 1<br>Set Filter<br>Select Filter                                                                 |                       | 2<br>Set Respondents                | 3<br>Set Guardians (Optional)<br>the survey until it is made active and given |             |
| Save Cancel             |        | 1<br>Set Filter<br>Select Filter                                                                 |                       | 2<br>Set Respondents                |                                                                               |             |
| Save Cancel             |        | 1<br>Set Filter<br>Select Filter<br>Warning: This survey is<br>Select Filters<br>Student Filters | s not active. Respond | 2<br>Set Respondents                |                                                                               |             |
| Save Cancel             |        | 1<br>Set Filter<br>Select Filter<br>Warning: This survey is<br>Select Filters                    | s not active. Respond | 2<br>Set Respondents                |                                                                               |             |

Select the Generate URL and QR Code radio button and select Next.

| Set Filter       Set Respondents       Set Guardians (Optional)         elect Filter       Warning: This survey is not active. Respondents will not be able to complete the survey until it is made active and guardians | Review                      |
|----------------------------------------------------------------------------------------------------|-----------------------------|
| Velect Filter                                                                                                    |                             |
|                                                                                                    |                             |
| Warning: This survey is not active. Despendents will not be able to complete the survey until it is made active and                                                                                                    |                             |
| Warning: This survey is not active. Persondents will not be able to complete the survey until it is made active and                                                                                                    |                             |
| warning. This survey is not active, respondents will not be able to complete the survey until it is made active and                                                                                                    | given a current date range. |
|                                                                                                    |                             |
| Select Filters                                                                                                    |                             |
|                                                                                                    |                             |
| Student Filters                                                                                                    |                             |
| Census/Staff Filters                                                                                                    |                             |
|                                                                                                    |                             |
| Section Roster                                                                                                    |                             |

A message will appear, informing you that external surveys are only active for 90 days, certain question types are not available for external surveys, and external surveys cannot be modified once published.

If the time window entered on the survey detail editor extends beyond 90 days, a prompt will display allowing you to edit the start and end dates before publishing it so the dates are synced with the 90 day expiration. When a survey expires, the user that created it will receive a notification in their message center and the survey can be republished.

| Confirm Publish                                                                                                    | ×    |
|----------------------------------------------------------------------------------------------------|------|
| A published survey will be active for 90 days. Once expired, the survey can<br>republished using the Add Respondent options. | n be |
| File and Signature Pad question types are disabled for published surveys.                                                    |      |
| Once a response exists, the survey will be locked and the survey question can no longer be modified.                         | S    |
| Publish Cano                                                                                                    | el   |

Click the **Publish** button. The Review Added Respondents editor will appear, containing the external **Survey URL**, **Survey QR Code**, and the ability to download this information into a PDF

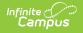

#### (Download PDF button).

| Set Filter                                                                                 | 2<br>Set Respondents                     | 3<br>Set Guardians (Optional)                             | 4<br>Review              |
|--------------------------------------------------------------------------------------------|------------------------------------------|-----------------------------------------------------------|--------------------------|
| Review Added Respondents                                                                   |                                          |                                                           |                          |
| You can send out the publicly accessed survey using S                                      | urvey URL or Survey QR code. Click on th | e survey URL or QR code to copy the needed info to clipbo | ard.                     |
| Survey URL:         Inter://surveys-dev.infinitecampus.org/surder.         Survey QR Code: |                                          |                                                           |                          |
|                                                                                            |                                          | Dou                                                       | wnload PDF Cancel Finish |

Clicking the URL or QR code with your cursor will copy it to your clipboard, allowing you to easily paste it into an email or other form of communication. You can also download the URL and QR code into a PDF by clicking the **Download PDF** button.

Once you are done, click **Finish**.

## **Review External Survey Results**

To review results for your external survey, navigate to the <u>Response Extract</u>, mark the checkbox next to the survey and generate responses in a table or summary (see image below).

For detailed information on how to use and navigate Response Extract options, please see the <u>Response Extract</u> article.

| nfinite Contraction Campus                                                                                 |                                                                                       |
|----------------------------------------------------------------------------------------------------|---------------------------------------------------------------------------------------|
|                                                                                                    |                                                                                       |
| Response Extract ☆                                                                                         | Communication > Surveys > Response Extract                                            |
| This extract will generate user responses reports to the selected survey. The lock icon indicates that the | e survey has at least one response and can no longer be edited in the Survey Creator. |
|                                                                                                    |                                                                                       |
| Survey List 1                                                                                              |                                                                                       |
| Show Inactive Surveys                                                                                      |                                                                                       |
| Administrators     Junior Yearbook Survey Questions                                                        |                                                                                       |
| Premium Features                                                                                           |                                                                                       |
|                                                                                                    |                                                                                       |
| Generate Responses Table Generate Responses Summary                                                        |                                                                                       |